**Adding your "Preferred" Name to PeopleSoft (my.FresnoState.edu)**

Things You Need A computer; Internet access

**Step 1:** Go to myFresnoState and sign in **Step 2:** Go to your "Student Center" **Step 3:** Go to "My Personal Information" & "Names" **Step 4:** Click on "Edit" next to your

Preferred Name **Step 5: Edit your Preferred Name Step 6:** Save your Preferred Name

#### Things To Know

Your "preferred" name will appear on your class and grade rosters. If the change is made after the beginning of the semester, please notify your professors of the change. It will take up to 48 hours for the change to take effect.

If there is a problem, call Technology Services at 559.278.5000.

**Putting your "Preferred" Name on your Bulldog ID**

Things You Need Your old Bulldog ID card

**Step 1:** Go to Bulldog Card Office (Joyal Rm. 156) **Step 2:** Ask for a new card w/ your "preferred" name **Step 3:** Give them your old card **Step 4:** May need to take a new photo

**Step 5:** Wait for them to print your new card

### Things To Know

Your "preferred" name must be updated on PeopleSoft before you can go request the card. If there is a problem, call the Bulldog Card Office at 559.278.5608.

## **DISCOVER. Email Address Changing your**

### **GET** Things You Need

A phone or a computer; Internet access

**Index**<br>**Step 1:** Call the Technology Service Desk at 559.278.5000 **Step 2:** Tell them you would like to change your email address OR

**Step 1:** Find and fill out a general work **thack** order at: www.fresnostate.edu/help/facstaff/work-orders/general\_workorder.html **Step 2:** Put your top three picks for email addresses and your contact number in the comments box

#### Things To Know

This will drop you from your classes on Blackboard and Canvas, so we suggest you wait until the end of the Fall or Spring semesters to start the process. It will take about 2-3 weeks to take  $\Box$ Today, the Andrew Baxter Building Baxter Building Baxter Building Baxter Building Baxter Building Baxter Building Baxter Building Baxter Building Baxter Building Baxter Building Baxter Building Baxter Building Baxter Build effect.

This will change your username for  $\blacksquare$ Blackboard, Canvas, myFresnoState, the wifi, and anything else that requires a  $\qquad \qquad$ Fresno State username to log in.

### **Legal Name/Gender Change on Fresno State Records**

#### Things You Need

A computer; Internet access; a printer; a pen; and either your updated Social Security Card, your updated Driver's License, your CA ID, your updated Passport, your Court Decree, or your Certificate of Naturalization

**Step 1:** Find and fill out the Student Information Update Form at: http://www.fresnostate.edu/stud entaffairs/registrar/documents/form s/records/Student\_Info\_Form.pdf **Step 2: Print and Sign Information** Update Form **Step 3:** Take the Form (w/ proper ID) to University Registrar

#### Things to Know

It will take about 1 to 3 business days for the change to take effect on your records. The top of the form has to be filled out with the name Fresno State currently has on file. If there is a problem, call the University Registrar at 559.278.4743.

### **General Resources**

Cross Cultural and Gender Center www.fresnostate.edu/studentaffairs/ccgc/ 559.278.4435 Title IX www.fresnostate.edu/titleix 559.278.2083 Survivor Advocate www.fresnostate.edu 559.278.6796, #1 Student Cupboard www.fresnostate.edu/foodsecurity

559.278.6621

Project HOPE www.fresnostate.edu/projecthope 559.278.6736

Student Health and Counseling Center www.fresnostate.edu/health 559.278.2734

Money Management Center www.fresnostate.edu/moneycenter 559.278.2381

Career Development Center www.fresnostate.edu/studentaffairs/careers/ 559.278.2381

If you would like to know more, see our PDF presentation at: https://drive.google.com/file/d/1LNMfAbf 5gzRJYgpItijfU0oBcvmjXG\_D/view

# **FRESNO STATE**

**RESOURCES FOR TRANSGENDER STUDENTS**

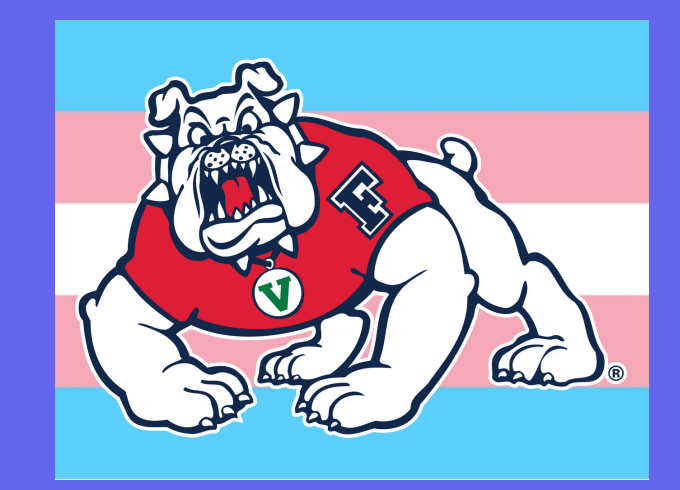

**SPONSORED BY:** 

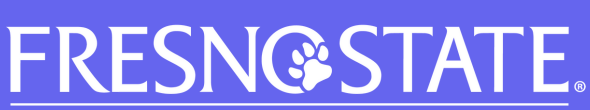

**Cross Cultural and Gender Center Gender Programs and Services** LGBTQ+ Programs and Services